## **Lagge Crack Activator**

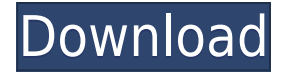

## **Lagge Crack+ License Keygen [Latest] 2022**

The purpose of this article is to give you some general guidelines regarding the layout of Windows 7 taskbars. The following paragraphs cover not only the main taskbar and the "quick launch" taskbar, but also the taskbar located at the bottom of the screen. General guidelines on Windows 7 taskbars The taskbar is one of the most important and integral parts of Windows 7. It holds all of the windows and programs you use. At the same time, it contains shortcuts that make it easier to launch and manage programs from the Start menu and the Windows 7 desktop. Here are some guidelines on how to place the most common items in the taskbar. You should take into account that the taskbar is movable, and you can always rearrange its items. 1. Main taskbar The most frequently used icons on the taskbar will be on the left side of the taskbar. This part of the taskbar is known as the main taskbar. The most important window icons are placed on the top of this part of the taskbar. 2. Start menu On the other hand, the remaining icons are located on the right side of the main taskbar. Most of them represent the Start menu, and they can be divided into two categories: those that represent the Start menu when it is

minimized, and those that represent the Start menu when it is maximized. The problem with the Windows 7 Start menu is that you cannot always see the buttons you need to use; therefore, you should use a Start menu with much more space. You can easily manage the Start menu using its "Customize" button (see Figure 2). Figure 2. Manually customize the Start menu 3. Application buttons In addition to the Start menu, the taskbar also holds buttons that represent the most frequently used programs. These icons do not include the Start button, but they are placed next to the Start menu. This allows you to launch programs without moving to the Start menu. 4. Quick launch taskbar The other part of the taskbar is called the quick launch taskbar. It contains buttons that represent the applications that can be accessed with a single click. The most common quick launch buttons are usually present in the Start menu. They are always shown in the form of two vertical bars (see Figure 3). Figure 3. The quick launch taskbar 5. Taskbar at the

## **Lagge Crack Free Registration Code Free X64**

With a mouse click, you can easily connect and disconnect from the Internet at any time, with Lagge 2022 Crack reminding you about it. The program comes with a simple but intuitive GUI that does not distract users. You are able to check your Internet connection status in just one click of a mouse. The application comes with a "Settings" section enabling you to simulate lag. You can indicate the on-off cycle interval. Lagge Serial Key offers a simple yet intuitive user interface, one that offers users easy access to various features. You will be able to keep your

computer connected to the Internet even when you are not on it. You are able to turn Lagge off and on at any time. You are able to check your Internet connection status in just one mouse click. You are able to specify the on-off cycle interval. Disabling your Internet connection is something that does not require too much skill, with the built-in Network and Sharing Center being close at hand for this particular purpose. However, if you are curious about third-party software utilities meeting the same requirements, you may want to take Lagge for a spin. The software utility is capable of disabling and enabling your Internet connection at a click of the mouse without unplugging your computer from the network. The application is easy to install, and exploring its potential is something anyone should be able to do. That is because Lagge puts a focus on ease of use, with its GUI being simplistic to the point of looking rather modest. However, that is not surprising, considering the program's basic set of features. The application's main window sport a button informing you about the status of your Internet connection. All you need to do is click it in order to connect on disconnect from the Internet, with the program being able to play a sound whenever it applies a change. But there is one more feature that is worth mentioning. The app's "Settings" section enables you to simulate connection lag, letting users indicate the on-off cycle interval. With a mouse click, you can easily connect and disconnect from the Internet at any time, with Lagge reminding you about it. The program comes with a simple but intuitive GUI that does not distract users. You are able to check your Internet connection status in just one click of a mouse. The application comes with a "Settings� 2edc1e01e8

Lagge is a useful and easy-to-use utility designed to keep your computer on your network disconnected from the Internet when you are away. It will simulate lag in your internet connection, allowing you to still use your computer on your network, but disconnect from the Internet when you leave. You can keep your computer disconnected from the Internet for short periods of time, and you can also choose to re-enable the internet connection when you are back. When Lagge is connected to the internet, it will start periodically checking the status of your internet connection. If your connection is off, it will keep it off for a defined number of hours or minutes, without warning. If you re-enable your connection, it will start again periodically checking the connection status. When your computer is connected to the internet, Lagge will use a website and a plugin to get the real-time status of your internet connection. The program is fully customizable, allowing you to configure the number of re-connections before enabling your internet connection, the number of hours or minutes it is disconnected, and the delay in re-enabling your internet connection. You can even adjust the number of re-connections after a certain delay, letting you adjust the time you wait before re-enabling your internet connection. Lagge Summary: Lagge is a tool for turning your computer on and off from your network. It will disconnect your computer from the internet every day, turning it off and reconnecting every day. This will keep your computer disconnected from the internet for short periods of time, and you can re-enable your internet connection by simply clicking the "Reset" button on the program. While Lagge is a bit limited in its functionality, it will surely come in handy for anyone wanting to temporarily remove their computer from the Internet.1. Field of

the Invention The present invention relates to a digital image processing apparatus and a digital image processing method, and particularly to a method of correcting a false color that is caused by the shading of an image pickup element. 2. Description of the Related Art In recent years, a solid-state image pickup element having a large number of light-receiving cells (hereinafter simply referred to as a light-receiving cell) arranged two-dimensionally has been widely used in digital cameras and the like. For example, a CMOS image sensor having 512×424 pixels

<https://jemi.so/hd-online-player-baadshaho-upd-full-movie-in-hindi-720p-d> [https://techplanet.today/post/march-of-industry-very-capitalist-factory-simulator-entertainments-crac](https://techplanet.today/post/march-of-industry-very-capitalist-factory-simulator-entertainments-crack-download-skidrowl-fixed) [k-download-skidrowl-fixed](https://techplanet.today/post/march-of-industry-very-capitalist-factory-simulator-entertainments-crack-download-skidrowl-fixed) <https://reallygoodemails.com/acenango> <https://techplanet.today/post/firmware-nokia-x2-01-rm-709-v875-bi> <https://reallygoodemails.com/conspropxgluti> <https://joyme.io/liaveedto> <https://jemi.so/hitfilm-2-ultimate-free-download-full-version-top> <https://techplanet.today/post/ehlib-93-build-93019-best-cracked-dcu> <https://joyme.io/itflavacgu> <https://techplanet.today/post/numerical-methods-by-balaguruswamy-pdf-download-exclusive> <https://reallygoodemails.com/subsnodisya> <https://techplanet.today/post/the-art-of-storytelling-john-walsh-pdf-exclusive-download>

**What's New In?**

Disabling your Internet connection is something that does not require too much skill, with the built-in Network and Sharing Center being close at hand for this particular purpose. However, if you are curious about third-party software utilities meeting the same requirements, you may want to take Lagge for a spin. The software utility is capable of disabling and enabling your Internet connection at a click of the mouse without unplugging your computer from the network. The application is easy to install, and exploring its potential is something anyone should be able to do. That is because Lagge puts a focus on ease of use, with its GUI being simplistic to the point of looking rather modest. However, that is not surprising, considering the program's basic set of features. The application's main window sport a button informing you about the status of your Internet connection. All you need to do is click it in order to connect on disconnect from the Internet, with the program being able to play a sound whenever it applies a change. But there is one more feature that is worth mentioning. The app's "Settings" section enables you to simulate connection lag, letting users indicate the on-off cycle interval. A Blog About Creating Better Education Becoming The "University" (and the Idea of "Obligation") It's a long story. My name is Allison. I went to a university that was an "Ivy League" in the 1970s. In the 1980s, it moved away from a U.S.-based concept of "competence" as a precondition for being educated at a "university", and it became a "research university" in the 1990s. It offered me free tuition as long as I "went to college". It was this university that coined the term "i-gotta-go-to-school". And that was my university. It's called UMass Boston. But I'm not talking about that. I was always told that there were different types of colleges, and a university was only for the "rich". I had no interest in that, I wanted to work for my degree, so I went to a college with decent but not great tuition (and still free tuition, because I was the first person in my family to go to college). I was pretty much bored most of the time. I didn't mind the classes, but I hated the classes on religion and medieval history, as well as those classes that felt like they were meandering aimlessly. I wasn't interested in the social side, and yet the only social element in my school was the "group projects

The game runs on Windows XP, Vista, 7, and 8. I tested it on Windows 7, and everything was smooth, but I didn't go to Windows 8 as I don't have it and can't do it until we get the correct driver from the game developer. The game has three screens. The main screen is where you can choose your story mode or duel, and choose between the different music tracks. On the second screen is a map of the area you're in, and a radar. The third screen is the battle map, and the only one where

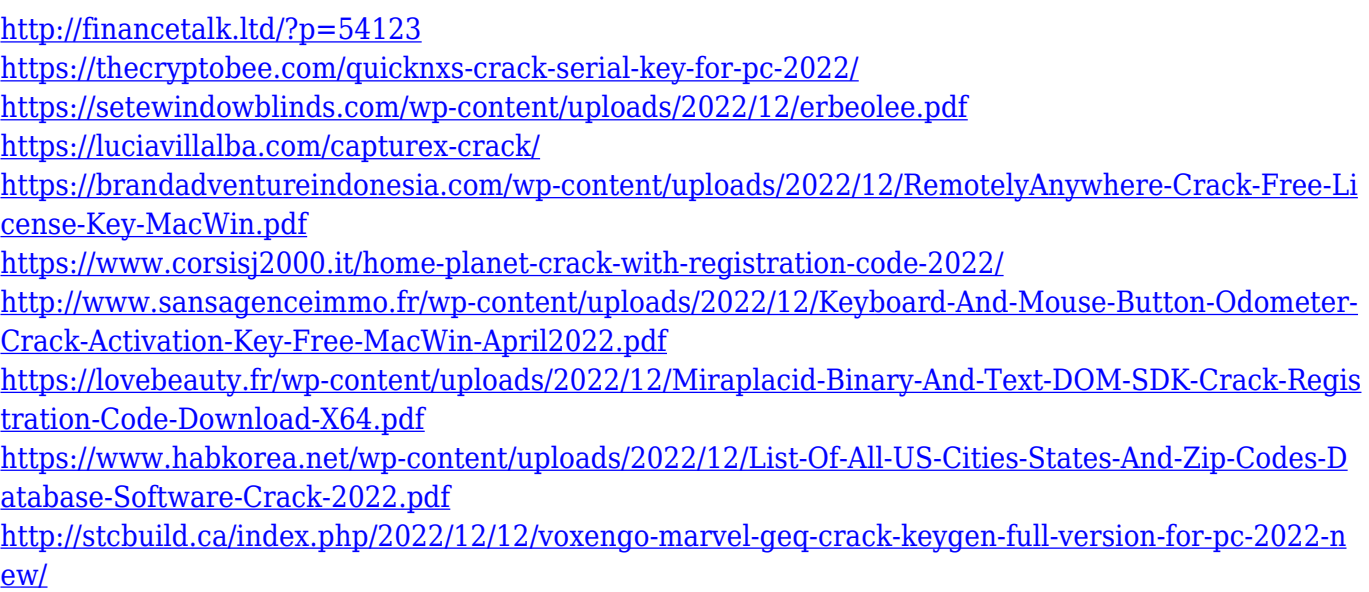